## Trunking 802.1Q tra switch Catalyst con CatOS J.

## Sommario

[Introduzione](#page-0-0) [Operazioni preliminari](#page-0-1) **[Convenzioni](#page-0-2) [Prerequisiti](#page-0-3)** [Componenti usati](#page-1-0) [Nozioni di base](#page-1-1) **[Configurazione](#page-2-0)** [Esempio di rete](#page-2-1) **[Configurazioni](#page-3-0) [Verifica](#page-5-0)** [Output di esempio del comando show](#page-6-0) [Risoluzione dei problemi](#page-9-0) [Informazioni correlate](#page-9-1)

### <span id="page-0-0"></span>**Introduzione**

In questo documento vengono fornite configurazioni di esempio per il trunking 802.1Q (dot1q) tra uno switch Catalyst 5500 e 5000, entrambi con software Catalyst OS (CatOS). Per ottenere gli stessi risultati, è possibile usare qualsiasi membro della famiglia Catalyst 4000, 5000 o 6000 con software CatOS.

I trunk trasportano il traffico di più VLAN su un singolo collegamento e consentono di estendere le VLAN sull'intera rete. I due modi in cui è possibile implementare il trunking Ethernet sono:

- Protocollo ISL (InterSwitch Link) ISL è un incapsulamento trunking proprietario di Cisco. Per ulteriori informazioni su ISL, fare riferimento a [InterSwitch Link Frame Format.](//www.cisco.com/warp/customer/473/741_4.html)
- 802.1Q (standard IEEE) 802.1Q è un incapsulamento trunking standard. Per ulteriori informazioni sullo switch 802.1Q, fare riferimento al [trunking tra gli switch Catalyst serie 4000,](//www.cisco.com/warp/customer/473/27.html) [5000 e 6000 con incapsulamento 802.1Q](//www.cisco.com/warp/customer/473/27.html).

## <span id="page-0-1"></span>Operazioni preliminari

### <span id="page-0-2"></span>**Convenzioni**

Per ulteriori informazioni sulle convenzioni usate, consultare il documento [Cisco sulle convenzioni](//www.cisco.com/en/US/tech/tk801/tk36/technologies_tech_note09186a0080121ac5.shtml) [nei suggerimenti tecnici](//www.cisco.com/en/US/tech/tk801/tk36/technologies_tech_note09186a0080121ac5.shtml).

### <span id="page-0-3"></span>**Prerequisiti**

In questo documento vengono mostrati i file di configurazione degli switch CatOs e l'output dei comandi show di esempio correlati. Per i dettagli su come configurare un trunk 802.1Q tra gli switch Catalyst, fare riferimento al seguente documento:

● [Trunking tra switch Catalyst serie 4000, 5000 e 6000 con incapsulamento 802.1Q](//www.cisco.com/warp/customer/473/27.html)

#### <span id="page-1-0"></span>Componenti usati

Per creare gli esempi riportati in questo documento, sono stati usati i seguenti switch in un ambiente lab non configurato:

- Switch Catalyst 5500 con software Catalyst OS 6.4(2)
- Switch Catalyst 6500 con software Catalyst OS 6.4(2)

Le configurazioni su tutti i dispositivi sono state cancellate con il comando clear config all per assicurarsi che disponessero di una configurazione predefinita.

Le informazioni discusse in questo documento fanno riferimento a dispositivi usati in uno specifico ambiente di emulazione. Su tutti i dispositivi menzionati nel documento la configurazione è stata ripristinata ai valori predefiniti. Se la rete è operativa, valutare attentamente eventuali conseguenze derivanti dall'uso dei comandi.

### <span id="page-1-1"></span>Nozioni di base

Tenere presente quanto segue:

- Gli switch della famiglia Catalyst 4000 (tra cui Catalyst 2948G e Catalyst 2980G) supportano solo il trunking 802.1Q, non ISL. Per ulteriori informazioni, vedere [Requisiti di sistema per](//www.cisco.com/warp/customer/473/195.html) [implementare il trunking](//www.cisco.com/warp/customer/473/195.html).
- Tutte le porte Ethernet sugli switch Catalyst 6000/6500 supportano l'incapsulamento 802.1Q e ISL, ad eccezione del modulo di switching Ethernet da 10 Gigabit che non supporta ISL.
- A seconda del modulo, le porte Catalyst 5000 con supporto per trunk supportano solo l'incapsulamento ISL o entrambi, ISL e 802.1Q. Per verificare questa condizione, usare il comando show port capabilities. La capacità di trunking è esplicitamente indicata. Ad esempio:

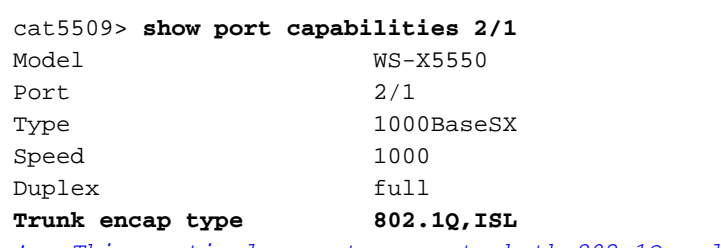

*!-- This particular port supports both 802.1Q and ISL.* Trunk mode

on,off,desirable,auto,nonegotiate Channel no Broadcast suppression percentage(0-100) Flow control receive-(off,on,desired),send-(off,on,desired) Security no Dot1x yes Membership static Fast start yes OOS scheduling rx-(none), tx-(none) CoS rewrite no ToS rewrite no Rewrite no UDLD yes AuxiliaryVlan no SPAN source,destination cat5509> (enable)

Per ulteriori informazioni sui requisiti di sistema per il trunking, vedere [Requisiti di sistema per](//www.cisco.com/warp/customer/473/195.html) [implementare il trunking](//www.cisco.com/warp/customer/473/195.html).

• Verificare che le modalità di trunking corrispondano sul collegamento trunk. Se un lato del

collegamento è configurato come ISL trunk, anche l'altro lato del collegamento deve essere configurato come ISL. Analogamente, se un lato del collegamento è configurato come 802.1Q, anche l'altro lato del collegamento deve essere configurato come 802.1Q.

• Nel trunking 802.1Q, tutti i pacchetti VLAN sono contrassegnati sul collegamento trunk, ad eccezione della VLAN nativa. I pacchetti VLAN nativi vengono inviati senza tag sul collegamento trunk. Pertanto, la VLAN nativa deve essere la stessa su entrambi gli switch configurati per il trunking. In questo modo, possiamo dedurre a quale VLAN appartiene un frame quando si riceve un frame senza tag. Per impostazione predefinita, la VLAN 1 è la VLAN nativa su tutti gli switch.Nel software CatOs, la VLAN nativa può essere modificata usando il comando set vlan vlan-id mod/porta, dove mod/porta è la porta trunk.

Per ulteriori informazioni, fare riferimento al [trunking tra gli switch Catalyst serie 4000, 5000 e](//www.cisco.com/warp/customer/473/27.html) [6000 con incapsulamento 802.1Q](//www.cisco.com/warp/customer/473/27.html).

## <span id="page-2-0"></span>**Configurazione**

In questa sezione vengono presentate le informazioni necessarie per configurare le funzionalità descritte più avanti nel documento.

Nota: per ulteriori informazioni sui comandi menzionati in questo documento, usare lo [strumento di](//tools.cisco.com/Support/CLILookup/cltSearchAction.do) [ricerca dei comandi](//tools.cisco.com/Support/CLILookup/cltSearchAction.do) (solo utenti [registrati](//tools.cisco.com/RPF/register/register.do)).

#### <span id="page-2-1"></span>Esempio di rete

Questo documento utilizza le impostazioni di rete mostrate nel diagramma sottostante.

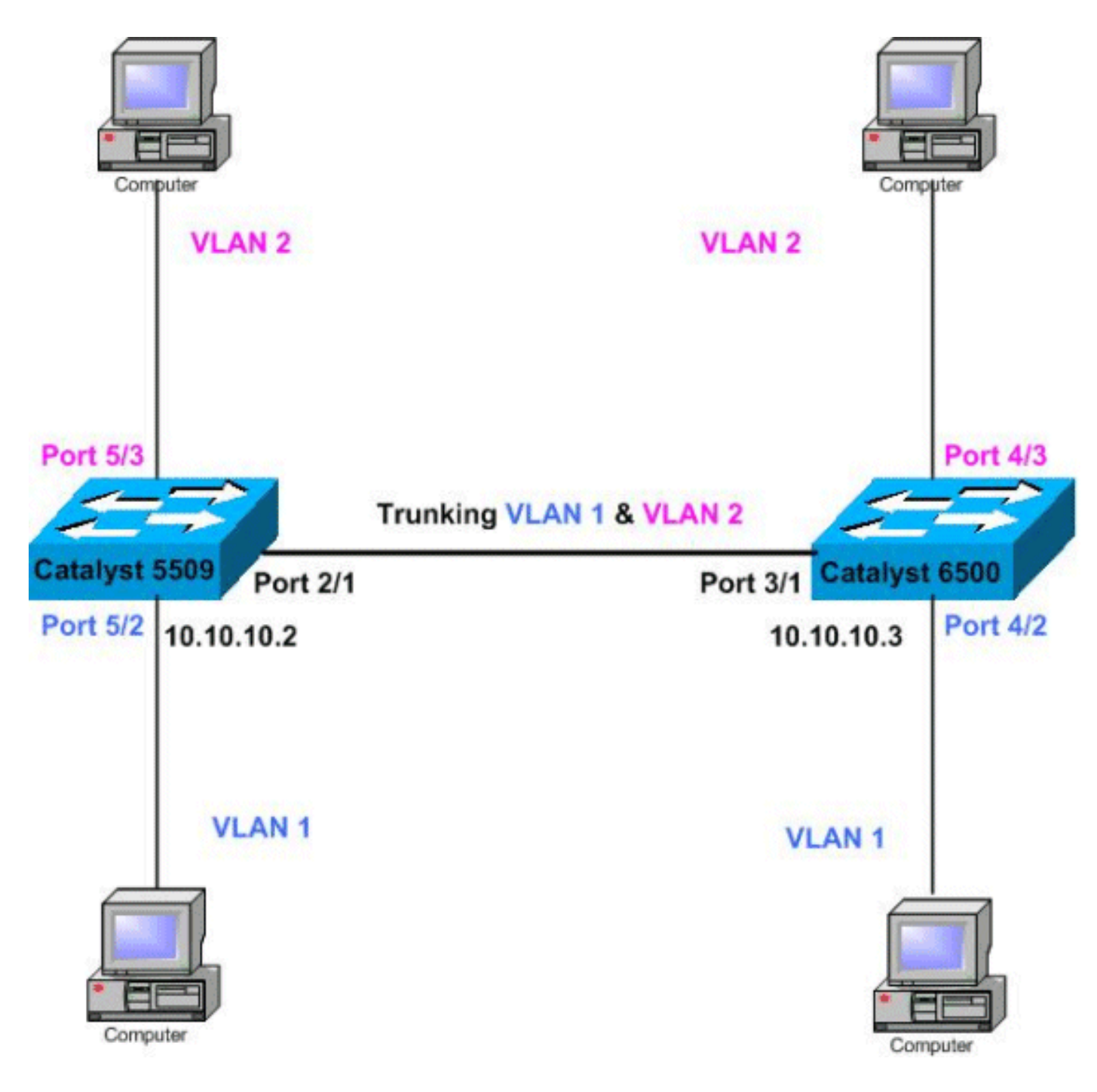

#### <span id="page-3-0"></span>**Configurazioni**

Questo documento utilizza le configurazioni mostrate di seguito.

Nota: i commenti tra le uscite vengono aggiunti in corsivo blu.

- Catalyst 5509
- Catalyst 6500

#### Catalyst 5509

```
#version 6.4(2)
!
set option fddi-user-pri enabled
set password $2$q.J7$O5n.pwx7aEC6NHWJfXadx1
set enablepass $2$o.h/$bAxfjJ4XUA/RMUHqBr1YQ0
!
```

```
#errordetection
set errordetection portcounter enable
!
#system
set system name cat5509
!
#frame distribution method
set port channel all distribution mac both
!
#vtp
!--- In this example, the VTP mode is set to be
transparent. !--- Depending on your network, set the
VLAN Trunking Protocol (VTP) !--- mode accordingly. set
vtp mode transparent
!--- For details on VTP, refer to Configuring VTP on
Catalyst Switches. set vlan 1 name default type ethernet
mtu 1500 said 100001 state active set vlan 1002 name
fddi-default type fddi mtu 1500 said 101002 state active
set vlan 1004 name fddinet-default type fddinet mtu 1500
said 101004 state active stp ieee set vlan 1005 name
trnet-default type trbrf mtu 1500 said 101005 state
active stp ibm set vlan 2
set vlan 1003 name token-ring-default type trcrf mtu
1500 said 101003 state acti
ve mode srb aremaxhop 7 stemaxhop 7 backupcrf off
!
#ip
!--- IP address used for management. set interface sc0 1
10.10.10.2/255.255.255.0 10.10.10.255 ! #set boot
command set boot config-register 0x2102 set boot system
flash slot0:cat5000-supg.6-4-2.bin ! # default port
status is enable ! ! #module 1 empty ! #module 2 : 2-
port 1000BaseX Supervisor IIIG !--- The dot1q trunking
mode is set to on. Depending on your network !--- and
requirements, set the trunking mode accordingly. set
trunk 2/1 on dot1q 1-1005
!--- For details on different trunking modes, refer to
!--- Configuring VLAN Trunks on Fast Ethernet and
Gigabit Ethernet Ports. ! #module 3 empty ! #module 4
empty #module 5 : 24-port 10/100BaseTX Ethernet !---
Ports 5/3-24 have been assigned to VLAN 2. set vlan 2
5/3-24
!--- Portfast has been enabled on the ports connected to
the workstations. set spantree portfast 5/2-24 enable
!--- For details on why to enable portfast,refer to !---
Using PortFast and Other Commands to Fix Workstation
Startup Connectivity Delays. ! #module 6 empty ! !---
Output suppressed. end
Catalyst 6500
#Version 6.4(2)
!
set option fddi-user-pri enabled
set password $2$J75L$Ug4163kfeHTDcLJZ/L9es1
set enablepass $2$h/BN$i3S54iNvIXknFelh6gOve0
!
#errordetection
set errordetection portcounter enable
!
#system
set system name cat6500
!
```

```
#frame distribution method
set port channel all distribution Mac both
!
#vtp
!--- In this example, the VTP mode is set to be
transparent. !--- Depending on your network, set the VTP
mode accordingly. set vtp mode transparent
!--- For details on VTP, refer to !--- Configuring VTP
on Catalyst Switches. set vlan 1 name default type
ethernet mtu 1500 said 100001 state active set vlan 1002
name fddi-default type fddi mtu 1500 said 101002 state
active !--- The lines below are wrapped around for
display reasons. set vlan 1004 name fddinet-default type
fddinet mtu 1500 said 101004 state active stp IEEE set
vlan 1005 name trnet-default type trbrf mtu 1500 said
101005 state active stp IBM set vlan 2
set vlan 1003 name token-ring-default type trcrf mtu
1500 said 101003 state
  active mode srb aremaxhop 7 stemaxhop 7 backupcrf off
!
#ip
!--- IP address used for management. set interface sc0 1
10.10.10.3/255.255.255.0 10.10.10.255
!
#set boot command
set boot config-register 0x2102
set boot system flash slot0:cat6000-sup2.6-4-2.bin
!
# default port status is enable
!
!
#module 1 : 2-port 1000BaseX Supervisorset module name
1
!
#module 2 : 12-port 10/100BaseTX Ethernet
!
#module 3 : 8-port 1000BaseX Ethernet
set module name 3
!--- The dot1q trunking mode is set to on. Depending on
your network !--- and requirements, set the trunking
mode accordingly. set trunk 3/1 on dot1q 1-1005,1025-
4094
!--- For details on different trunking modes, refer to
!--- Configuring VLAN Trunks on Fast Ethernet and
Gigabit Ethernet Ports. ! #module 4 : 48-port
10/100BaseTX Ethernet !--- Ports 4/3-24 have been
assigned to VLAN 2. set vlan 2 4/3-48
!--- Portfast has been enabled on the ports connected to
the workstations. set spantree portfast 4/2-48 enable
!--- For details on why to enable portfast, refer to !--
- Using PortFast and Other Commands to Fix Workstation
Startup Connectivity Delays. ! #module 5 : 12-port
10BaseFL Ethernet end !--- Output suppressed.
```
### <span id="page-5-0"></span>**Verifica**

Le informazioni contenute in questa sezione permettono di verificare che la configurazione funzioni correttamente.

Alcuni comandi show sono supportati dallo [strumento Output Interpreter \(solo utenti](https://www.cisco.com/cgi-bin/Support/OutputInterpreter/home.pl) [registrati\); lo](//tools.cisco.com/RPF/register/register.do) [strumento permette di visualizzare un'analisi dell'output del comando](//tools.cisco.com/RPF/register/register.do) show.

- show port capabilities modulo/porta
- show port *module/port*
- $\cdot$  mostra trunk
- show vtp domain

#### <span id="page-6-0"></span>Output di esempio del comando show

#### Catalyst 5509 Switch

Di seguito sono riportati alcuni dei comandi utilizzati per verificare le configurazioni di trunking:

show port capabilities *module/port*: questo comando è usato per verificare se la porta è in grado di eseguire il trunking.

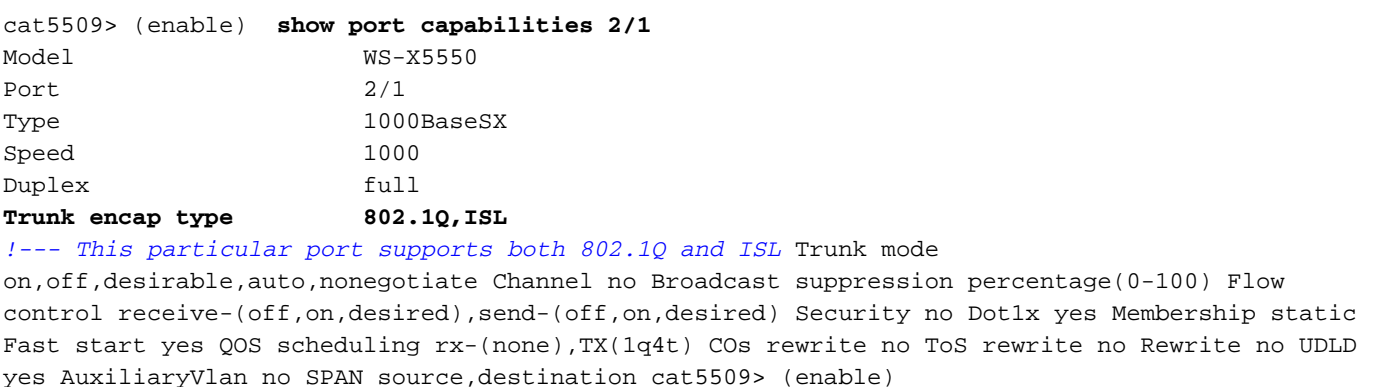

show port module/port: questo comando indica lo stato di una porta specifica e se è trunking o meno.

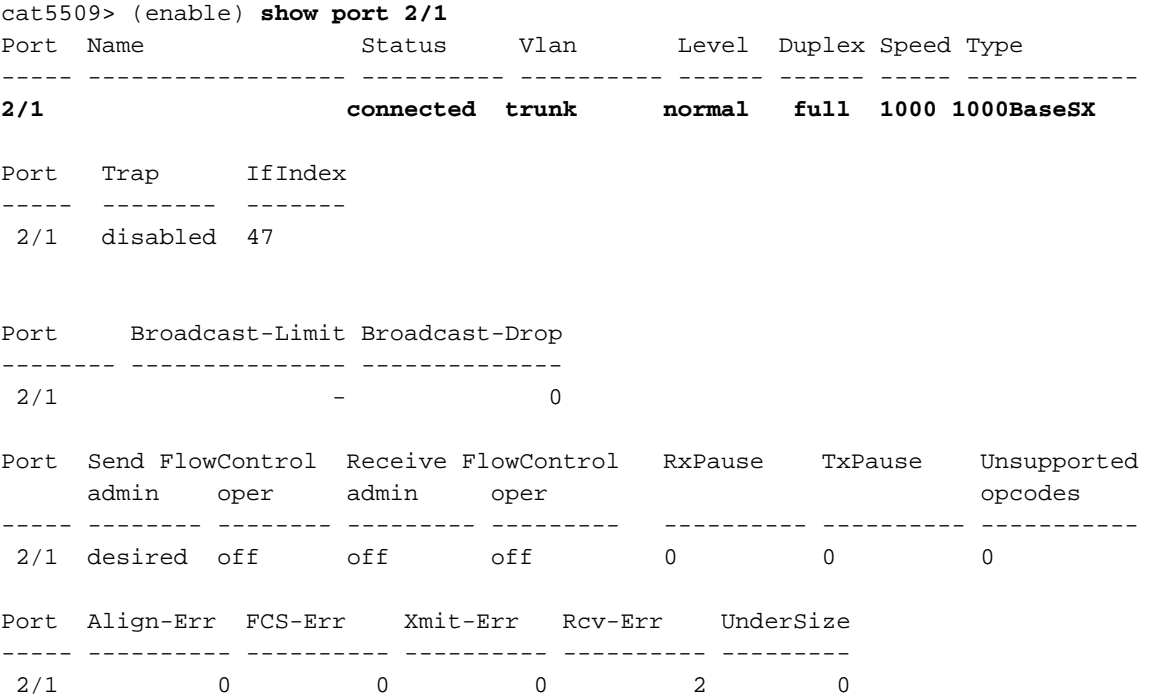

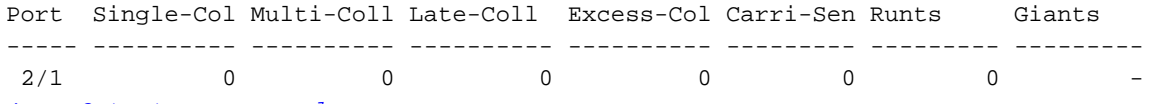

*!--- Output suppressed.*

show trunk - Questo comando è usato per verificare lo stato e la configurazione del trunking.

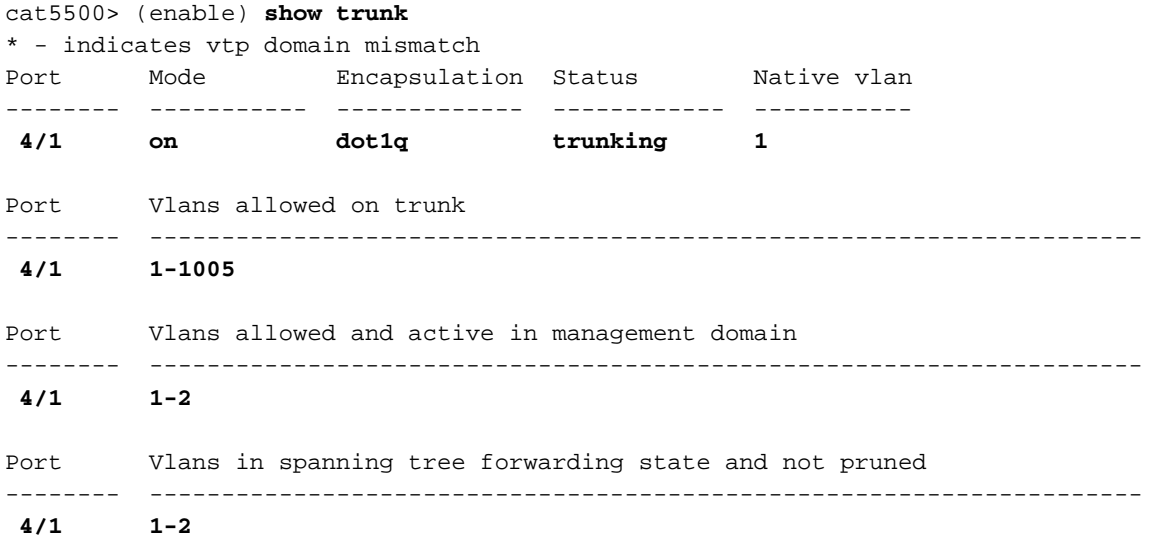

show vtp domain - Questo comando è usato per controllare le informazioni VTP.

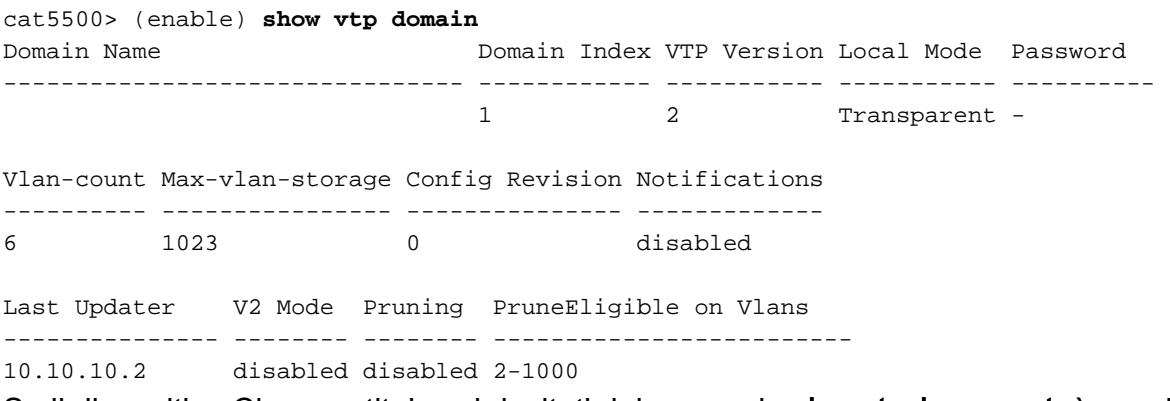

Se il dispositivo Cisco restituisce i risultati del comando show-tech support, è possibile usare [Output Interpreter](https://www.cisco.com/cgi-bin/Support/OutputInterpreter/home.pl) (solo utenti [registrati\)](//tools.cisco.com/RPF/register/register.do) per visualizzare i potenziali errori e correggerli.

#### Catalyst 6500 Switch

Di seguito sono riportati alcuni dei comandi utilizzati per verificare le configurazioni di trunking:

show port capabilities module/port: questo comando è usato per verificare se la porta è in grado di eseguire il trunking.

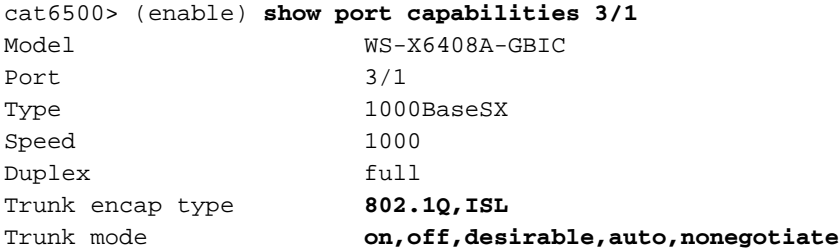

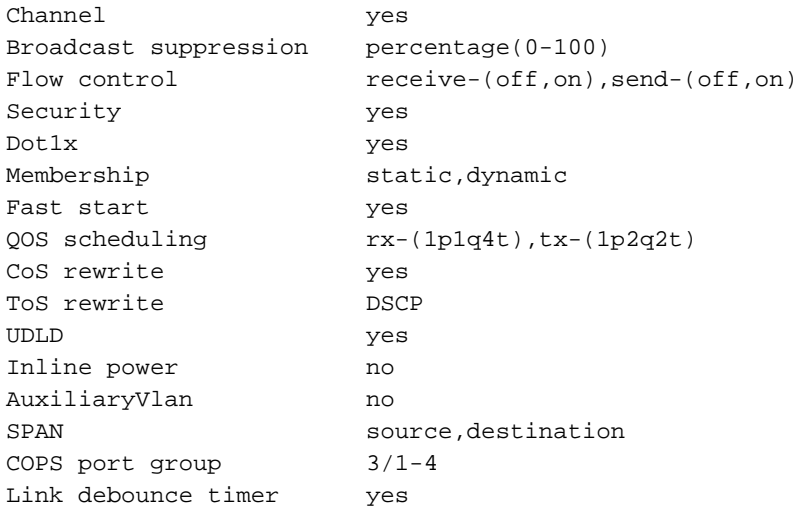

show port module/port: questo comando indica lo stato di una porta specifica e se è trunking o meno.

cat6500> (enable) **show port 3/1** Port Name Status Vlan Duplex Speed Type ----- -------------------- ---------- ---------- ------ ----- ------------ 3/1 **connected trunk full 1000 1000BaseSX** Port Security Violation Shutdown-Time Age-Time Max-Addr Trap IfIndex ----- -------- --------- ------------- -------- -------- -------- ------- 3/1 disabled shutdown 0 0 1 disabled 61

*!--- Output suppressed.*

show trunk - Questo comando è usato per verificare lo stato e la configurazione del trunking.

cat6500> (enable) **show trunk** \* - indicates vtp domain mismatch Port Mode Encapsulation Status Native vlan -------- ----------- ------------- ------------ ----------- **3/1 on dot1q trunking 1** Port Vlans allowed on trunk -------- --------------------------------------------------------------------- **3/1 1-1005,1025-4094** Port Vlans allowed and active in management domain -------- --------------------------------------------------------------------- **3/1 1-2** Port Vlans in spanning tree forwarding state and not pruned -------- ---------------------------------------------------------------------  $3/1$   $1-2$ show vtp domain - Questo comando è usato per controllare le informazioni VTP. cat5000> (enable) **show vtp domain** Domain Name Domain Index VTP Version Local Mode Password -------------------------------- ------------ ----------- ----------- ---------- 2 Transparent -Vlan-count Max-vlan-storage Config Revision Notifications ---------- ---------------- --------------- ------------- 6 1023 0 disabled

Last Updater V2 Mode Pruning PruneEligible on Vlans --------------- -------- -------- ------------------------- 10.10.10.3 disabled disabled 2-1000

### <span id="page-9-0"></span>Risoluzione dei problemi

Al momento non sono disponibili informazioni specifiche per la risoluzione dei problemi di questa configurazione.

# <span id="page-9-1"></span>Informazioni correlate

- [Trunking tra switch Catalyst serie 4000, 5000 e 6000 con incapsulamento 802.1q](//www.cisco.com/warp/customer/473/27.html?referring_site=bodynav)
- [Configurazione dei trunk VLAN sulle porte Fast Ethernet e Gigabit Ethernet](//www.cisco.com/en/US/docs/switches/lan/catalyst5000/catos/4.5/configuration/guide/e_trunk.html?referring_site=bodynav)
- [Configurazione del VTP sugli switch Catalyst](//www.cisco.com/en/US/docs/switches/lan/catalyst5000/catos/4.5/configuration/guide/vtp.html?referring_site=bodynav)
- [Utilizzo di PortFast e di altri comandi per correggere i ritardi di connettività all'avvio della](//www.cisco.com/en/US/products/hw/switches/ps708/products_tech_note09186a00800b1500.shtml?referring_site=bodynav) [postazione di lavoro](//www.cisco.com/en/US/products/hw/switches/ps708/products_tech_note09186a00800b1500.shtml?referring_site=bodynav)
- [Supporto della tecnologia di switching LAN](//www.cisco.com/web/psa/technologies/tsd_technology_support_technology_information.html?c=268435696&referring_site=bodynav)
- [Supporto dei prodotti per gli switch Catalyst LAN e ATM](//www.cisco.com/web/psa/products/tsd_products_support_general_information.html?c=268438038&sc=278875285&referring_site=bodynav)
- [Supporto tecnico Cisco Systems](//www.cisco.com/cisco/web/support/index.html?referring_site=bodynav)